## CONSIGLI SMART

## **Usa il tuo smartphone come uno scanner**

Esistono molte app nate per creare dei PDF da una foto. Un esempio?

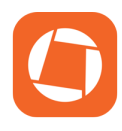

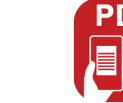

[Genius Scan](https://play.google.com/store/apps/details?id=com.thegrizzlylabs.geniusscan.free) **PLAN** [PDFScanner](https://play.google.com/store/apps/details?id=pdf.scanner.reader.online.pro) **CAS** [CamScanner](https://play.google.com/store/apps/details?id=com.intsig.camscanner)

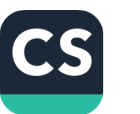

Questi programmi permettono di acquisire automaticamente l'immagine quando rilevano che il documento viene inquadrato correttamente applicando dei filtri per esportare a colori o in bianco e nero. Inoltre, è possibile includere più pagine in un unico PDF.

## **Ricordati di:**

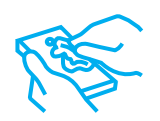

**Pulire** con un panno **la lente della fotocamera** per evitare aloni, ombre o riflessi indesiderati.

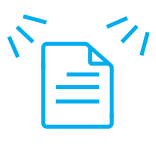

**Illuminare il documento** con una luce intensa e uniforme per non perdere leggibilità e colori.

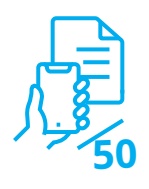

**Scattare da 50 cm** di distanza se si utilizza il **flash.**

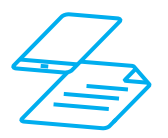

Tenere sempre lo **smartphone in posizione parallela** rispetto al documento.

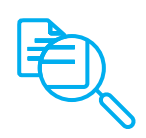

Fai un ultimo **controllo alla leggibilità** prima di inviarlo.

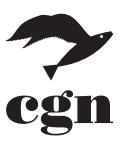